## **Jobs**

## **How to communicate with subcontractors.**

Open a folder in PlanManager. Click top right on Subcontracting button.

Then open the window below will open. Fill the boxes with the desired information:

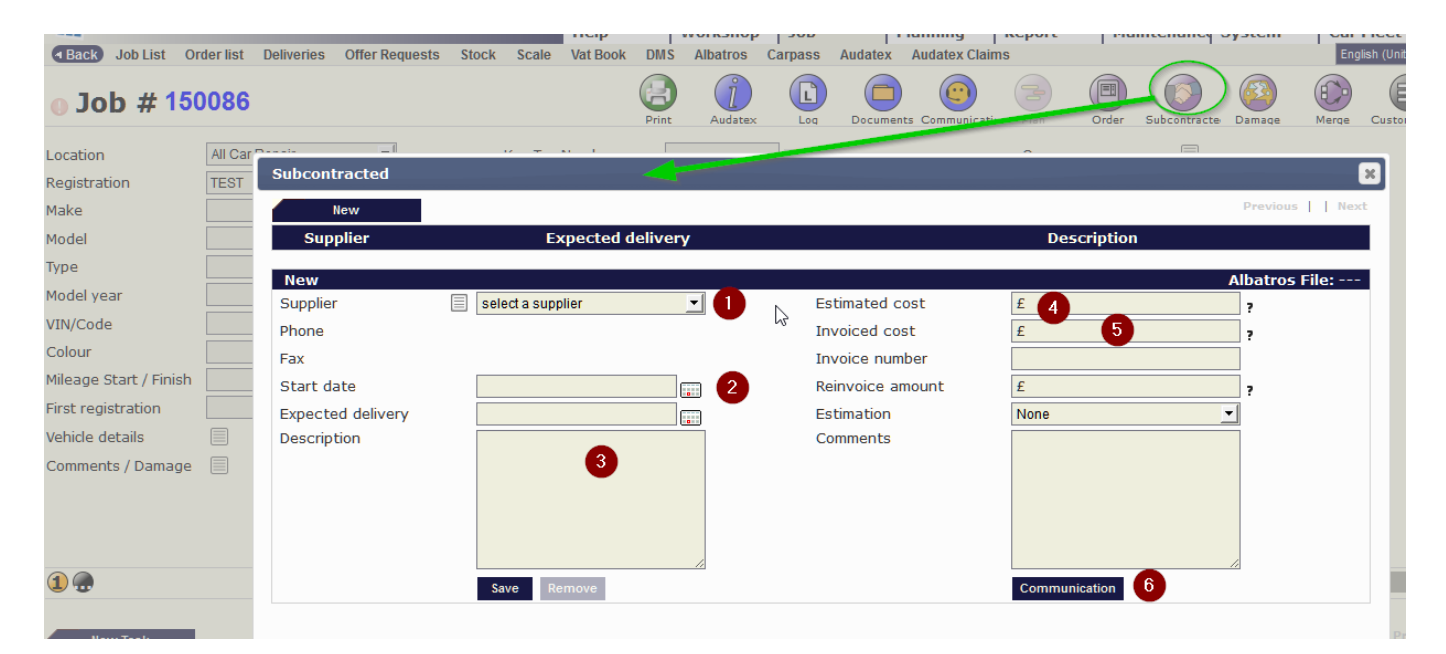

## Click "Communication" ⑥

## You'll see this new window:

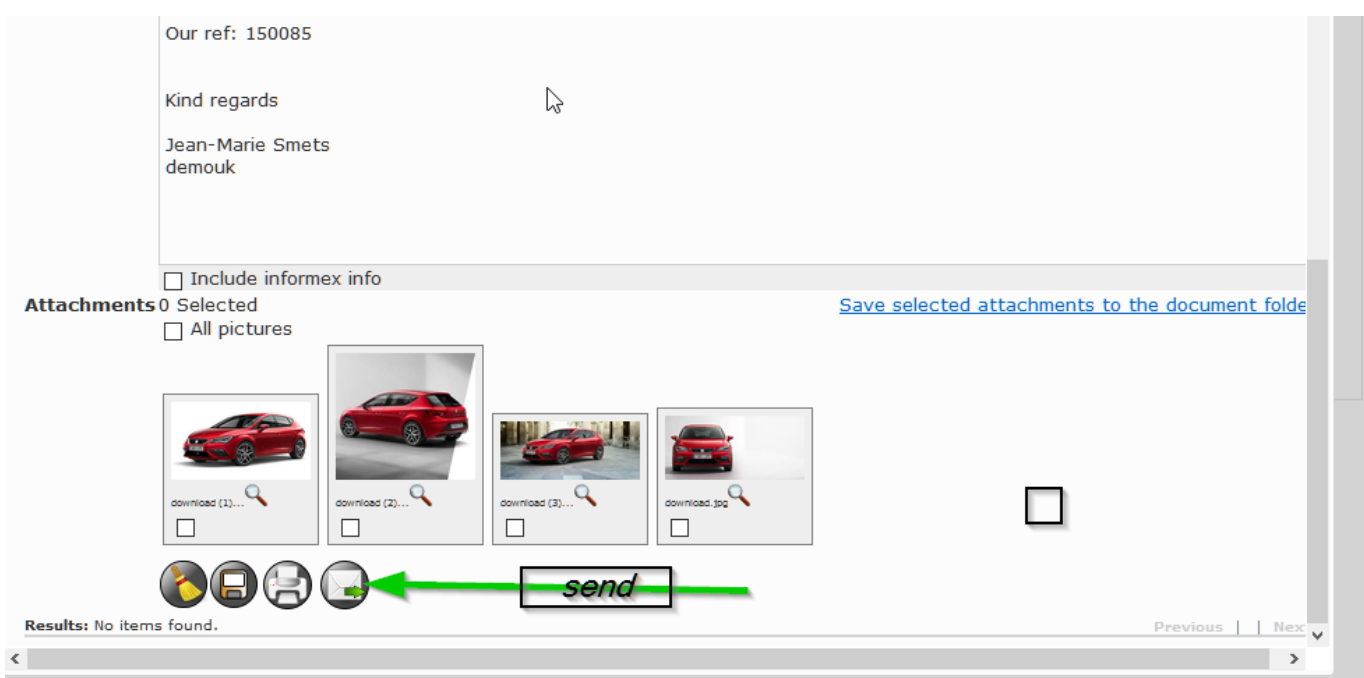

You can add information and photos and click "send" Unique solution ID: #1573 Author: Jean-Marie Last update: 2021-11-10 15:47

Page 1 / 1

**(c) 2024 InSyPro <christof@insypro.com> | 2024-07-03 09:43**

[URL: http://faq.insypro.com/index.php?action=artikel&cat=6&id=548&artlang=en](http://faq.insypro.com/index.php?action=artikel&cat=6&id=548&artlang=en)